# PRODUCT DATA

# **VSound Type 3115**

In‐vehicle Virtual NVH Prototype Evaluation System

*VSound™ is a sound‐generating system for experiencing new vehicle sounds from both a vehicle interior and exterior perspective. Its primary purpose is in‐vehicle virtual NVH prototype evaluation.* 

*VSound delivers exceptionally high‐quality audio signals – from complete engine sounds to simple looped sounds – using similar audio algorithms as the Brüel & Kjær NVH Simulator. To control the sound output, VSound uses vehicle parameters such as throttle, rpm and speed from the CAN bus system.*

*The multi‐channel digital signal processor (DSP) in the VSound system can be used to provide synchronized signals for speakers or other dynamic actuators and simultaneously generate independent sounds both inside and outside the vehicle.*

*Seamlessly integrated with the NVH Simulator's Desktop*

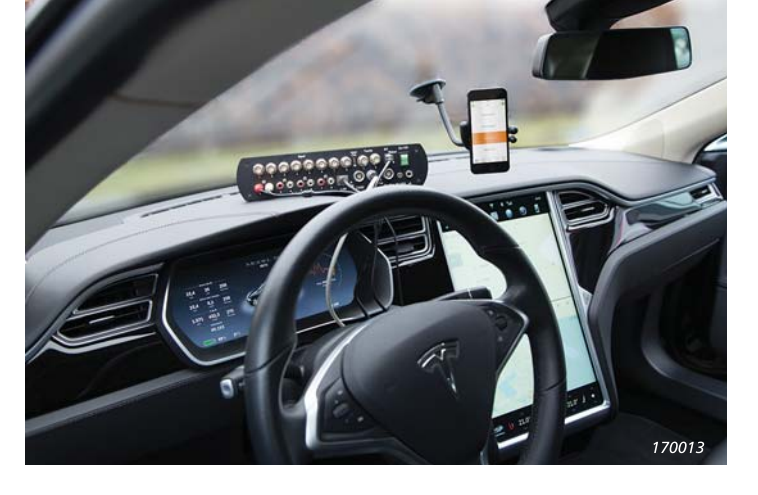

*Simulator (DTS) and Exterior Sound Simulator (ESS), VSound is part of a suite of tools engineers use to design, check, evaluate and deliver interior and exterior vehicle sounds for vehicles of any configuration, including electric, hybrid, conventional internal combustion (IC) power trains, and any other vehicle/power train design.*

## Uses and Features

#### **Uses**

- Back‐to‐back NVH comparison of benchmark vehicles in one vehicle
- Virtual NVH prototype evaluation of sounds in the context of a real vehicle
- Evaluate targets, candidate sounds and sound delivery strategies on a real vehicle for:
	- Final tuning
	- Demonstration
	- Sign‐off by senior management
	- Long‐term trial on public roads

#### **Features**

- Easy switch between a series of loaded sounds using a remote control app on an iOS mobile device (iPod touch® or iPhone®)
- Easy interaction between VSound and the NVH Simulator
- Stand-alone simulation (no PC required in vehicle)
- Pseudo vehicle performance model

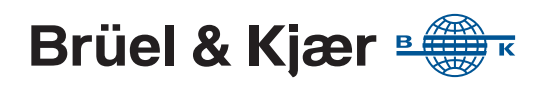

*Fig. 1 The in‐vehicle virtual NVH prototype evaluation system* 

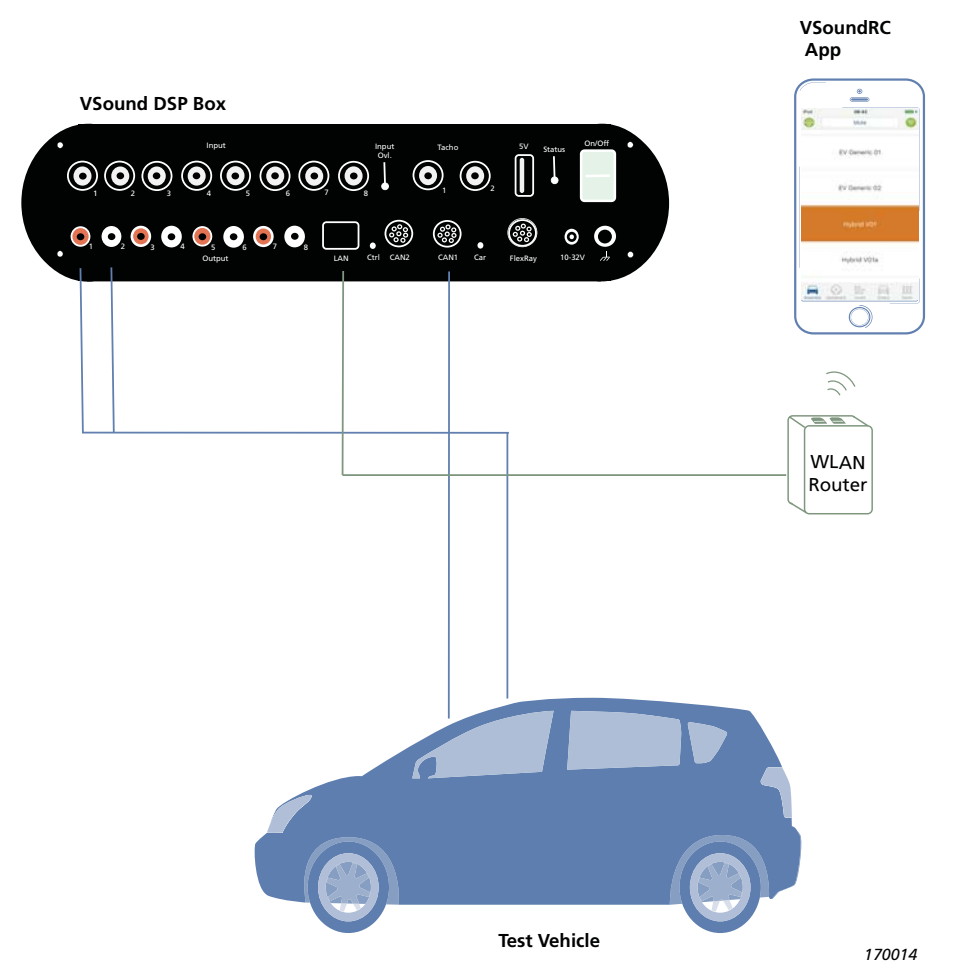

The heart of the VSound system is the VSound DSP Box. The DSP Box connects to the vehicle CAN bus system for parameters such as vehicle speed, engine and/or motor rpm, pedal position, gear selection, and other parameters as needed. One to eight outputs are then sent to the existing audio system of the vehicle, a completely separate set of speakers or dynamic actuators. Operation of the VSound system, including selecting the virtual vehicle sound and monitoring the functions, is performed via a wireless connection to an iPhone or iPod touch that has the VSoundRC app installed.

# **Configuration of the System**

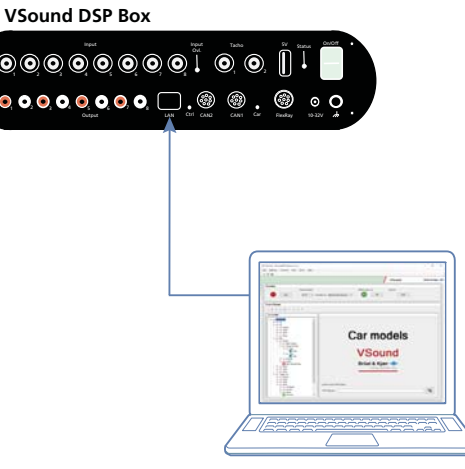

VSound PC Software Type 8601‐V is used to configure and fine-tune the virtual vehicle sound models. Then with the PC connected to the VSound DSP Box via LAN cable or wireless connection, you can upload the data and place the virtual vehicle sounds in the box.

You can also connect to the DSP Box in the office via the VSound PC Software interface. Then, attaching a speaker or headphones to DSP Box outputs allows you to validate the sound models before installation in the vehicle (as shown in [Fig. 3](#page-2-0)).

*Fig. 2 Upload virtual vehicle sounds from the* 

*VSound PC Software to the VSound DSP Box*

**VSound PC Software**

<span id="page-2-0"></span>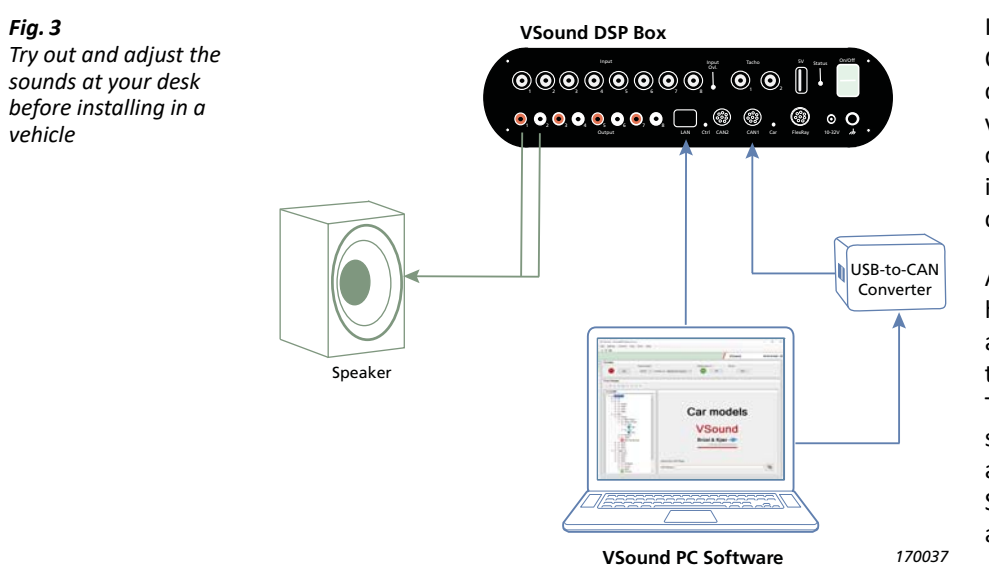

If you connect the PC to the DSP Box's CAN channel using a USB‐to‐CAN converter, you can send CAN‐based vehicle parameters for virtual simulation on the VSound PC Software user interface. You can then adjust and configure the sounds as needed.

All hardware accessories mentioned here, namely the USB‐to‐CAN converter and WLAN router, are provided together with the VSound DSP Box Type 3115. The complete system solution includes VSound PC Software and VSoundRC (remote control) app. See [Ordering Information on page 6](#page-5-0) for accessory details.

# Using the System

#### **Digital Signal Processing with the VSound DSP Box**

The box is the DSP unit for the system. It allows you to upload and download settings for use during simulation and includes:

- 8 input channels with CCLD<sup>\*</sup> power
- 8 output channels
- 2 tacho connectors
- 2 CAN bus connectors
- FlexRay™ bus connector

During set-up and configuration, connect the VSound DSP Box to the PC installed with VSound PC Software to update firmware and upload the following data:

- Sound data
- General simulation parameters
- CAN bus set-up
- CAN signals

During simulation, the VSound DSP Box's powerful capabilities are similar to the Desktop NVH Simulator (DTS) for sound generation and evaluation. Data is shared between the CAN bus, VSound PC Software and the VSoundRC app, allowing you to easily control the simulation and monitor results.

## **Configuration and Management of Data Using VSound PC Software**

VSound PC Software is integral to configuring the system. With the PC connected to the VSound DSP Box, you can upload and set various parameters such as:

- 
- Analogue tacho input RPM
- Input channel selection Throttle
- Edge detection threshold Vehicle speed
- Signal specification Engine status
- Analogue tacho output Car switch
- Routed analogue input versus simulation tacho Gear
- 
- Drive control Signal specification
	-
	-
	-
	-
	-
	-
- Custom triggers Signal parameters
- Binary CAN data (for example, confidential data)

<sup>\*</sup> CCLD: Constant current line drive, also known as DeltaTron™ (IEPE compatible)

#### *Fig. 4*

*Examples of the user interface of VSound PC Software. Select the vehicle model and sound data (left image) and vehicle data from CAN bus or FlexRay (right image)* 

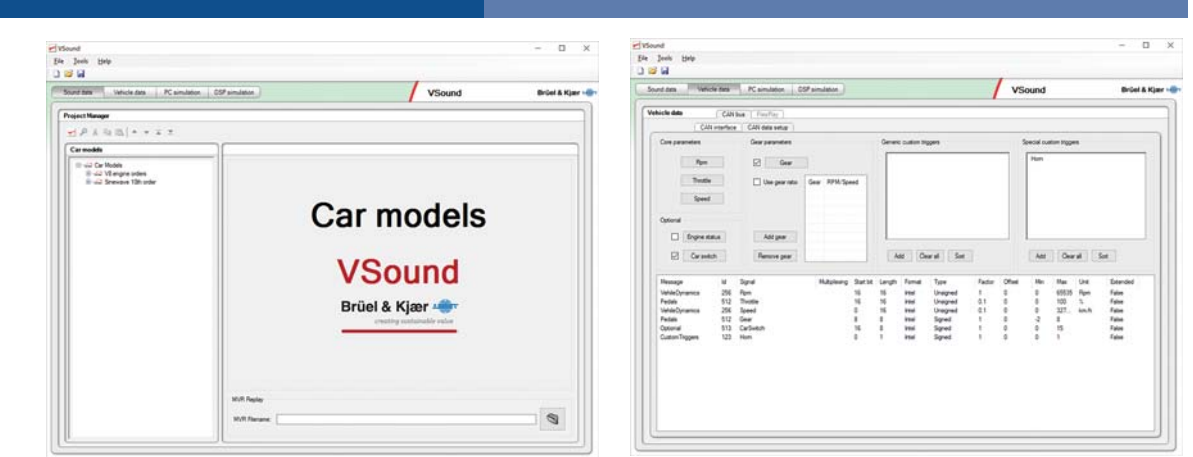

If changes need to be made, simply tune the settings such as tacho, CAN drive controls, and volume and vehicle assembly selection. The on‐screen displays allow you to monitor changes as you make them, and if a speaker or set of headphones is attached, you can listen to the changes in real time.

The PC Software interface shows the same simulation controls that are available on the remote control app, VSoundRC, allowing for monitoring and control from a central location during testing, if needed.

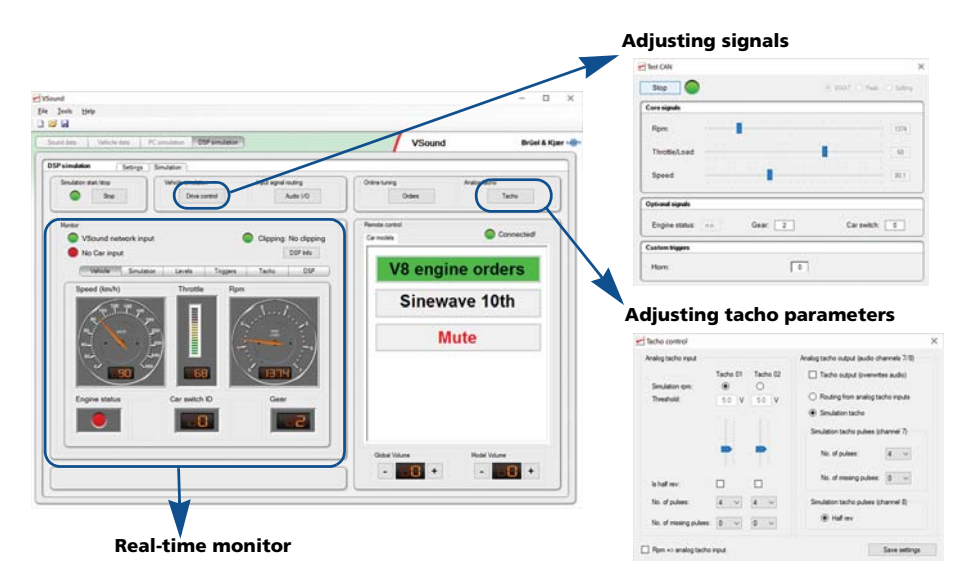

In addition, you can import models from NVH Simulator software DTS (in-vehicle sounds) and ESS (external sounds) software. Together, this suite of applications enable an efficient process for designing and confirming interior and exterior sounds of vehicles.

#### **Simulation Using the VSoundRC App**

For a truly immersive and uncomplicated test scenario, control and monitoring of the simulation has been placed in the palm of your hand. With the VSoundRC app installed on an iPhone or iPod, you can easily switch between vehicle sounds, adjust the volume, load specific vehicle data, and adjust tachometer parameters.

The VSoundRC app is available for free download on the App Store℠.

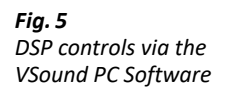

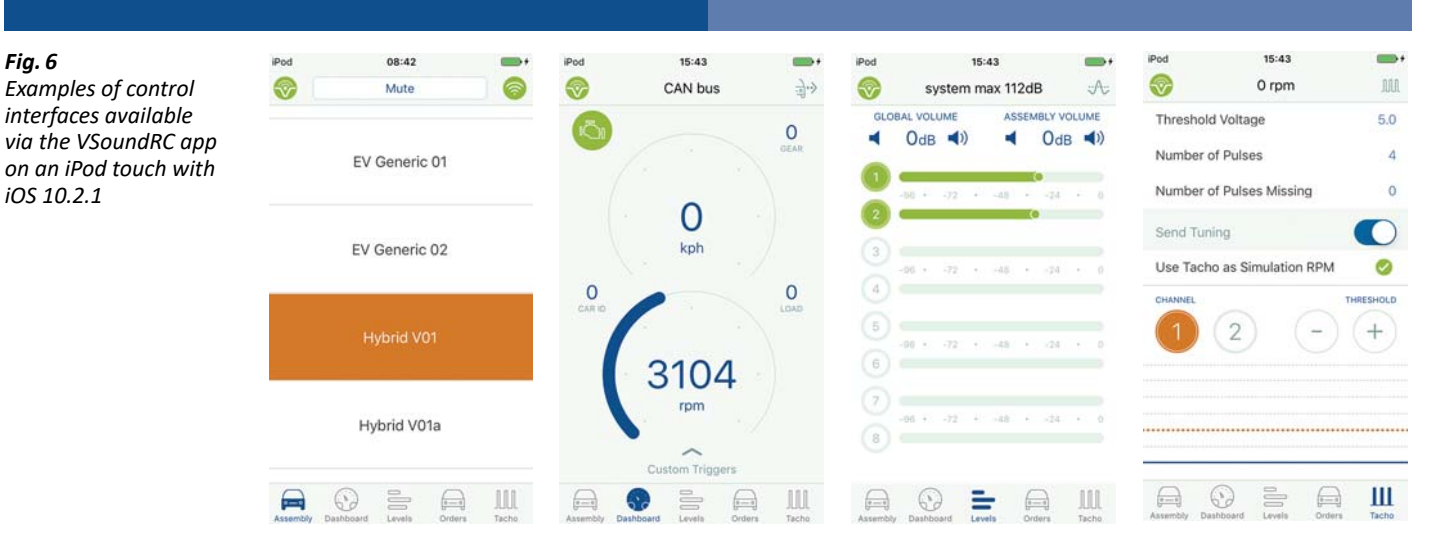

# Compliance with Standards

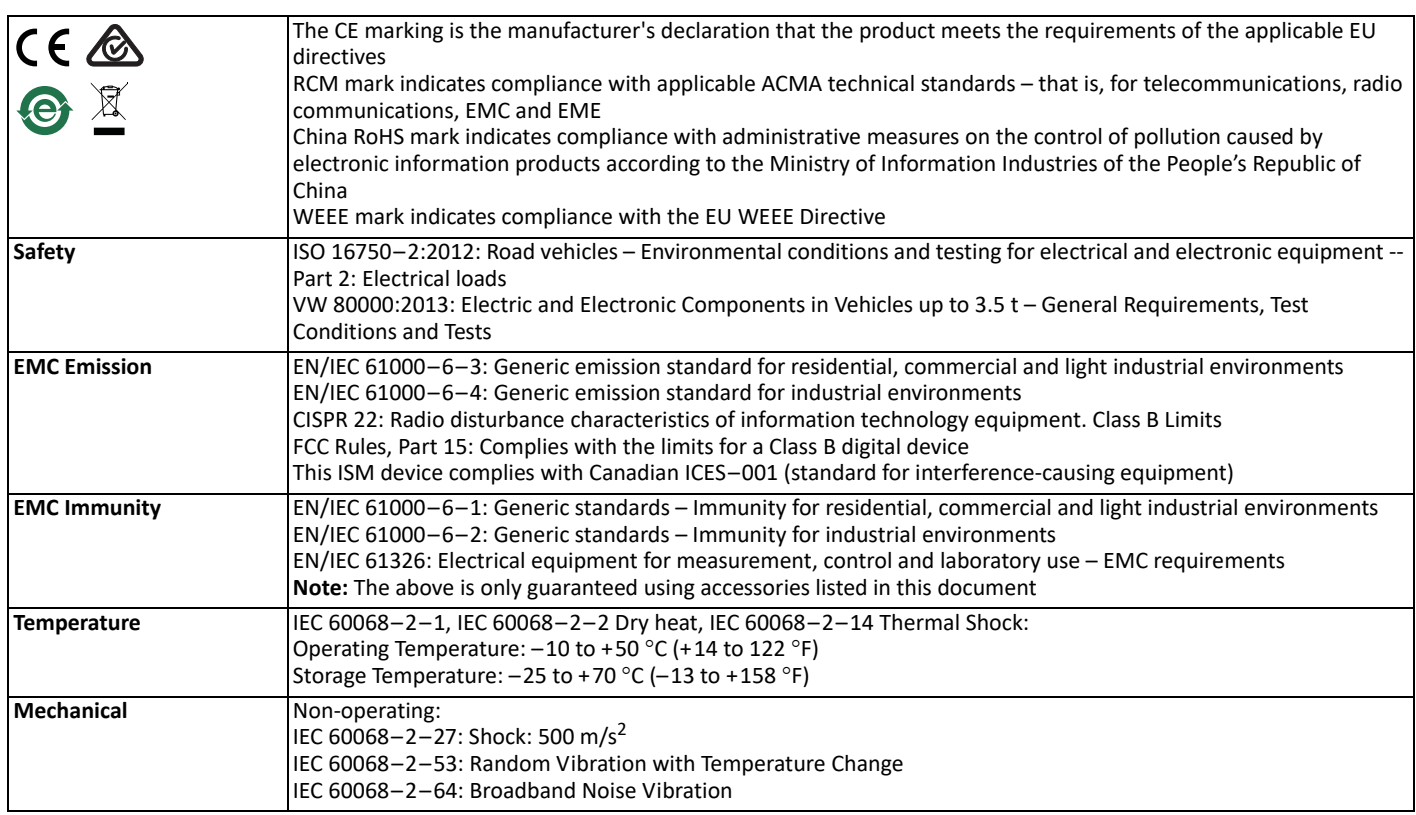

Specifications – Hardware

#### **VSound DSP Box Type 3115**

#### **ANALOGUE INPUT**

8 × analogue input channels:

**Input Impedance:**  $>500$  k $\Omega$  // <100 pF, single-ended **Input Voltage (0 dB):**  $5 V_{rms}$ , (0 dBV) with less than 0.1% THD @ 1 kHz **Dynamic Range:** >105 dBA with 50  $\Omega$  input, re 1 V<sub>rms</sub> (equal to 5.6  $\mu$ V) **Input Frequency Range:** 10 Hz to 20 kHz ±1 dB **Input Linearity:** 20 Hz to 15 kHz ±0.5 dB re 1 kHz **Input Voltage Protection:** Up to ±35 V without destruction

**Overload Signal:** Enabled if input voltage is higher than 5 V<sub>rms</sub>

**CCLD Support:** All inputs support CCLD transducers with at least a 3.5 mA,  $\pm 1$  mA current with an impedance of more than 100 k $\Omega$  @ 1 kHz. On/off switchable on each channel

#### **TACHO INPUT**

- 2 × analogue tacho inputs:
- Single‐ended each on BNC connector
- Electrical DC‐coupled
- Comparator with software controllable threshold voltage (individual for both channels) implements edge detection of input signal
- Each channel individually switchable to channel #7/#8 of analogue input (A/D conversion of waveform)

**Voltage Range:** –11 to +25 V

**Edge Detection Voltage Range:** 0 to +15 V **Impedance:** 200 k **Effective Edge Detection Precision:** 1/(2,822,400 Hz) = 354.3 ns @ 44.1 kHz system sample rate **Threshold Voltage:** 0 to +15 V, 4096 steps (3.66 mV) software controllable **Waveform to Analogue Inputs #7/#8:** (24‐bit/44.1 kHz) By relays, under software control **Protection Max.:** ±35 V stationary, ESD protection **ANALOGUE OUTPUT** 8 × analogue output channels: • Single‐ended, each on RCA connector • Electrical AC coupled • D/A conversion implemented in 8-channel Cirrus Logic® CS4385 (114 dB, 192 kHz, 24‐bit, delta‐sigma) **Level:** 1 V<sub>rms</sub> (0 dBFS) **Bandwidth:** 20 Hz to 20 kHz (±1 dB) **Dynamic Range:** >110 dBA (for full bandwidth, –60 dBFS THDN method) **Crosstalk Attenuation:** >105 dB (for full bandwidth, –1 dBFS, first output to others) • Pin 3: BA\_P  $\bullet$  Pin 4: BA\_N

**THD+N:** <–95 dB (400 Hz to 20 kHz, –1 dBFS) **Impedance:** 50

**D/A Conversion:** 24‐bit/44.1 kHz

**Protection Max.:** ±35 V stationary, ESD protection

## Specifications – Software

## **VSound PC Software Type 8601‐V**

#### **RECOMMENDED PC CONFIGURATION**

- Intel® Core™ i5 2.5 GHz processor, or faster
- At least 4 GB of memory
- 160 GB Solid State Drive (SSD) with 20 GB free space, or better
- 1 Gbit Ethernet connection
- Microsoft<sup>®</sup> Windows<sup>®</sup> 10 (x64)
- Adobe® Reader® 11
- RME Fireface UC external USB sound card

# <span id="page-5-0"></span>Ordering Information

#### **Type 3115 VSound Box**

- includes the following accessories:
- 2 × AO‐0087‐D‐020: BNC‐to‐BNC Cable, 2 m (6.6 ft)
- 1 × AO-0803-D-020: Phono-to-Phono Stereo Cable, 2 m (6.6 ft)
- 1 × AO‐0508‐D‐020: Phono‐to‐Mini Jack Cable
- 1 × ZG-0429: Standard LAN-XI Power Supply
- 1 × AO-0546: Car Utility Power Supply Cable
- 1 × AO-0797-D-020: VSound CAN Cable, circular-1B, 8-pin (M) to Sub-D 9‐pin (F), 2 m (6.6 ft),
- 1 × AO‐0799‐D‐030: CAN‐to‐OBD‐II Cable, 8‐pin LEMO to 16‐pin OBD‐II, 3 m (9.8 ft)
- 1 × AO-0798-D-002: CAN-to-CAN Emergency Reboot Cable, 8-pin LEMO, 0.2 m (0.6 ft)
- 1 × AO‐1450‐D‐020: LAN Cable, 2 m (6.6 ft)
- 1 × UL‐1028: ASUS® Portable Wireless N Router, model WL‐330N, with cables
- 1 × ZG-0429: Standard LAN-XI Power Supply
- 1 × ZH-0716: IXXAT<sup>®</sup> USB-to-CAN<sup>V2</sup> Interface

#### **CONNECTORS**

**Analogue Input Connectors:** Standard BNC **Analogue Output Connectors:** RCA **Tacho Input Connectors:** Standard BNC **LAN Connector:** Type RJ45 with built‐in LEDs showing Link and Activity **Power Connector:** +5 V Power Out: USB Type A jack (4 position): Capable of supplying 500 mA with short‐circuit protection

**Ground Connector:** Can handle a standard banana plug and a wire **CAN Bus Connector:** LEMO Type: 8‐pin LEMO, ECG.1B.308.CLV

- Pin 3: CAN High
- Pin 4: CAN Low
- Pin 5: CAN\_VIN+
- Chassis: GND
- $\cdot$  Pins 1, 2, 6, 7 and 8 not connected
- **FlexRay Bus Connector:** LEMO Type: 8‐pin LEMO, ECG.1B.308.CLV
- Pin 1: BB\_P
- Pin 2: BB\_N
- Pin 5: FlexRay\_VIN+
- Chassis: GND
- Pins 6, 7 and 8 not connected

# **VSoundRC App**

Available for free download from iTunes® App Store

#### **COMPATIBILITY**

Requires iOS 10.0 or later. Compatible with Apple iPod touch® and iPhone® mobile devices

#### **Type 3115‐A VSound System**

includes VSound Box Type 3115 and all accessories, plus:

- Type 8601-V-N<sup>\*</sup>: VSound PC Software
- USB stick with software
- Quick Guide
- License info
- Dongle

#### **OPTIONAL ACCESSORIES**

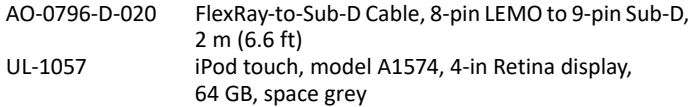

#### **RECOMMENDED THIRD PARTY ACCESSORIES**

RAM® Mounts ([www.rammount.com](http://www.rammount.com)) iPod/iPhone car mounts, such as RAM‐B‐166‐UN7U Suction Mount – for attaching mobile device to car windscreen

\* Node‐locked license

Brüel & Kjær and all other trademarks, service marks, trade names, logos and product names are the property of Brüel & Kjær or a third-party company.

Brüel & Kjær Sound & Vibration Measurement A/S<br>DK-2850 Nærum ∙ Denmark ∙ Telephone: +45 77 41 20 00 ∙ Fax: +45 45 80 14 05<br>www.bksv.com ∙ info@bksv.com **Local representatives and service organizations worldwide**

Although reasonable care has been taken to ensure the information in this document is accurate, nothing herein can be construed to imply representation or warranty as to its accuracy, currency or completeness, no is it intended to form the basis of any contract. Content is subject to change without notice – contact Brüel & Kjær for the latest version of this document.

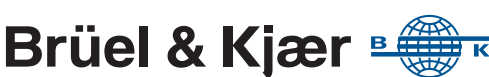